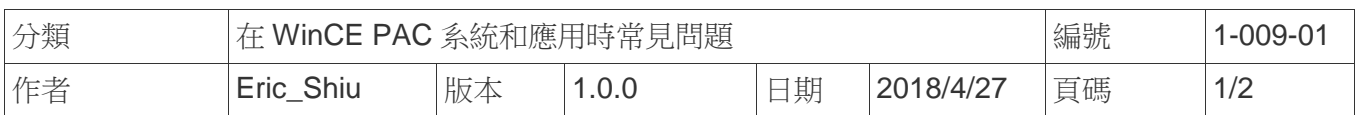

## 如何變更**WinPAC**顯示設定

應用於*:* 

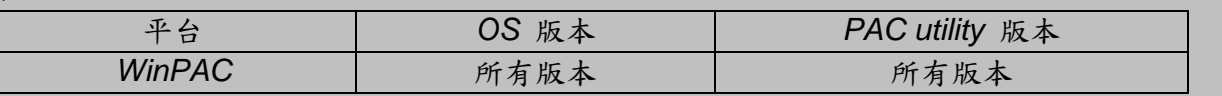

WP-5231/8x2x/9xxx 預設解析度為 "800\*600",但使用者可自行切換為較為喜歡的解析度。

## 提示與警告

▲ 如果你的螢幕不支援所選擇的解析度,螢幕將無法顯示畫面。

## 步驟 **1:** 設定解析度

1.1. 執行桌面上的PAC utility,避擇所要的解析度後,點擊"Apply"按鈕。

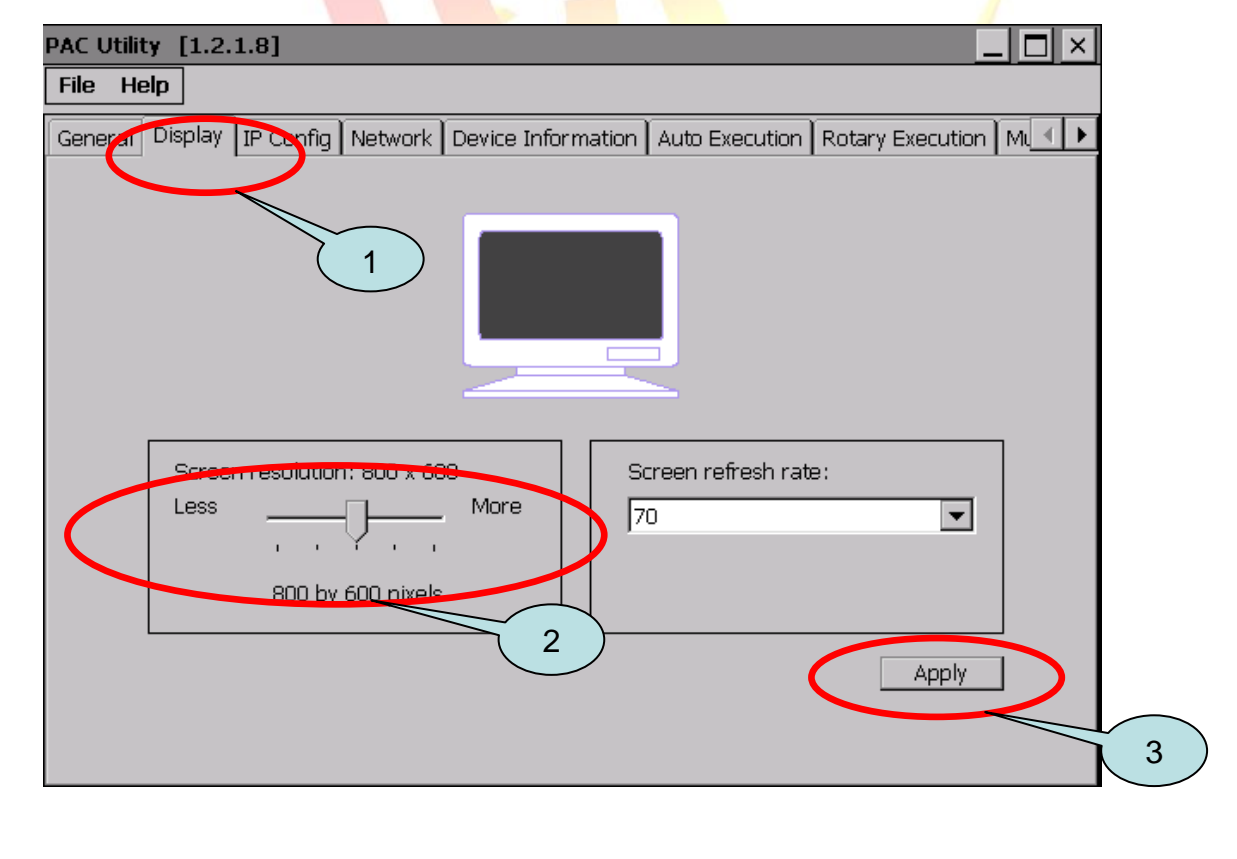

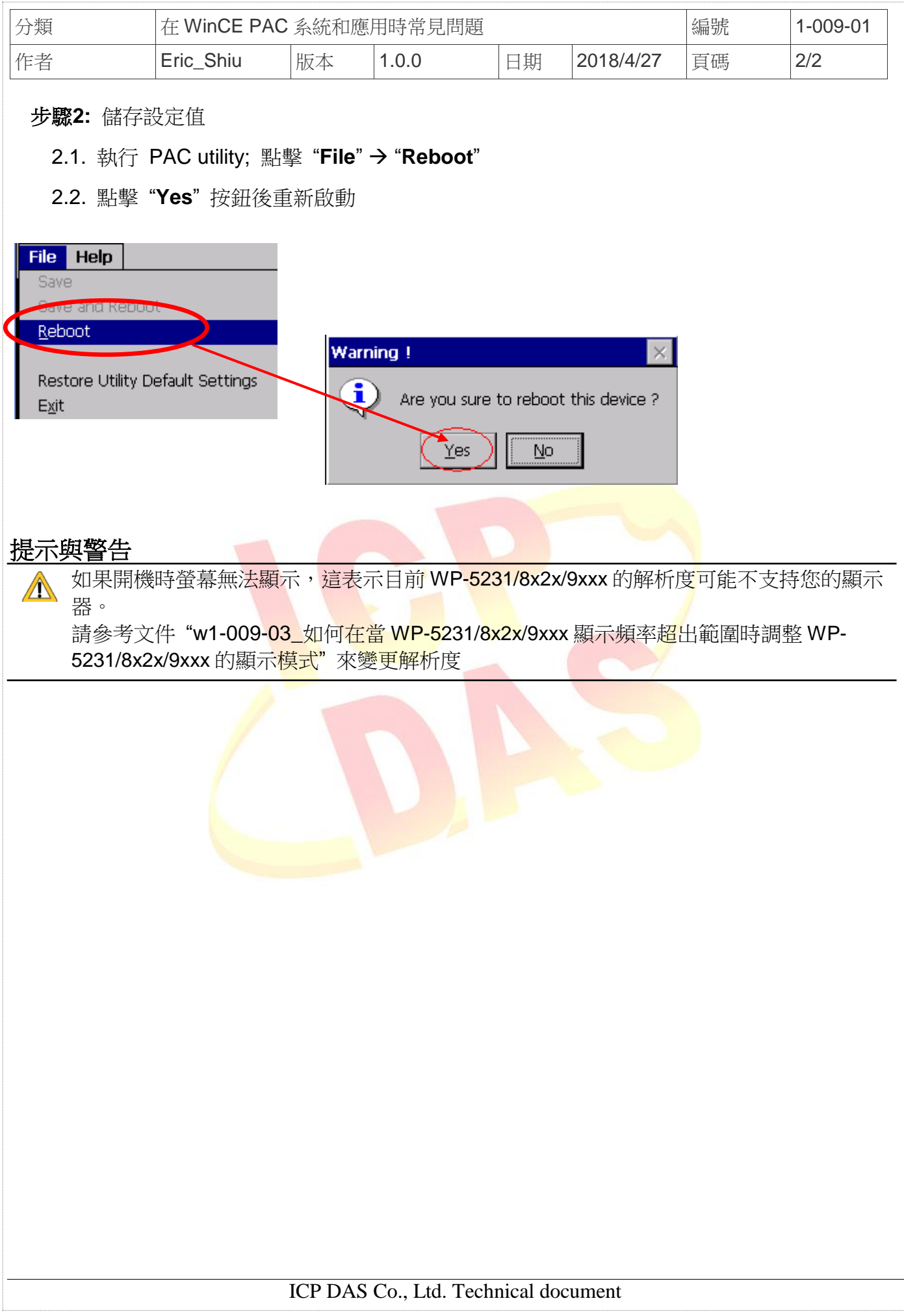